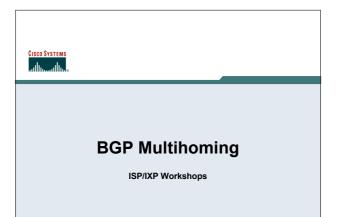

## Why Multihome?

### Redundancy

One connection to internet means the network is dependent on:

Local router (configuration, software, hardware)

WAN media (physical failure, carrier failure)

Upstream Service Provider (configuration, software, hardware)

Cisco ISP

0 2005. Claco Systems, Inc. /

### Why Multihome?

### Reliability

Business critical applications demand continuous availability

Lack of redundancy implies lack of reliability implies loss of revenue

Cisco ISP Workshops

© 2005, Cisco Systems, Inc. All rights reserved.

## Why Multihome?

### Supplier Diversity

Many businesses demand supplier diversity as a matter of course

Internet connection from two or more suppliers

With two or more diverse WAN paths

With two or more exit points

With two or more international connections

Two of everything

Cisco ISP Workshop

© 2005, Ciaco Systems, Inc. All rights re

### Why Multihome?

- · Not really a reason, but oft quoted...
- · Leverage:

Playing one ISP off against the other for:

**Service Quality** 

**Service Offerings** 

Availability

Cisco ISI Worksho

© 2005, Cisco Systems, Inc. All rights reserved

### Why Multihome?

### Summary:

Multihoming is easy to demand as requirement of any operation

But what does it really mean:

In real life?

For the network?

For the Internet?

And how do we do it?

Cisco ISP Workshops

© 2005, Cisco Systems, Inc. All rights reserved

### **Multihoming Definition**

More than one link external to the local network

two or more links to the same ISP two or more links to different ISPs

 Usually two external facing routers one router gives link and provider redundancy only

Cisco ISP

© 2005 Claro Systems for All rights reserved

### Multihoming

- The scenarios described here apply equally well to end sites being customers of ISPs and ISPs being customers of other ISPs
- · Implementation detail may be different

end site → ISP ISP controls config ISP1 → ISP2 ISPs share config

Cisco ISP

0.2005. Claco Systems. Inc. All rights reserve

### **AS Numbers**

- An Autonomous System Number is required by BGP
- Obtained from upstream ISP or Regional Registry (RIR)

AfriNIC, APNIC, ARIN, LACNIC, RIPE NCC

- Necessary when you have links to more than one ISP or an exchange point
- 16 bit integer, ranging from 1 to 65534
   Zero and 65535 are reserved
   64512 through 65534 are called Private ASNs

Cisco ISP Workshops

© 2005, Cisco Systems, Inc. All rights reserve

# Private-AS – Application

Applications

An ISP with customers multihomed on their backbone (RFC2270)

-or-

A corporate network with several regions but connections to the Internet only in the core

-or-

Within a BGP Confederation

Cisco ISP

0 2005. Claco Systems, Inc. All rights reserve

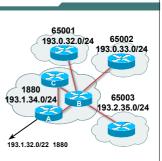

### Private-AS - removal

 Private ASNs MUST be removed from all prefixes announced to the public Internet

Include configuration to remove private ASNs in the eBGP template

 As with RFC1918 address space, private ASNs are intended for internal use

They should not be leaked to the public Internet

Cisco IOS

neighbor x.x.x.x remove-private-AS

Cisco ISI Worksho

© 2005, Cisco Systems, Inc. All rights reserved

### **Configuring Policy**

Assumptions:

prefix-lists are used throughout easier/better/faster than access-lists

Three BASIC Principles

prefix-lists to filter prefixes filter-lists to filter ASNs route-maps to apply policy

 Route-maps can be used for filtering, but this is more "advanced" configuration

Cisco ISF Workshop

© 2005, Claco Systems, Inc. All rights reserved.

## **Policy Tools**

- Local preference outbound traffic flows
- Metric (MED)
   inbound traffic flows (local scope)
- AS-PATH prepend inbound traffic flows (Internet scope)
- Communities specific inter-provider peering

Cisco ISP Workshops

2005 Cisco Systems for All rights reserved

### **Originating Prefixes: Assumptions**

- MUST announce assigned address block to Internet
- MAY also announce subprefixes reachability is not guaranteed
- Current RIR minimum allocation is /21

Several ISPs filter RIR blocks on this boundary

Several ISPs filter the rest of address space according to the IANA assignments

This activity is called "Net Police" by some

Cisco ISP

0.2005. Claco Systems. Inc. All rights reser

### **Originating Prefixes**

Some ISPs publish their minimum allocation sizes per /8 address block

AfriNIC: www.afrinic.net/docs/policies/afpol-v4200407-000.htm

APNIC: www.apnic.net/db/min-alloc.html

ARIN: www.arin.net/reference/ip\_blocks.html

LACNIC: lacnic.net/en/registro/index.html
RIPE NCC: www.ripe.net/ripe/docs/smallest-alloc-sizes.html
Note that AfriNIC only publishes its current minimum allocation size, not the allocation size for its address blocks

IANA publishes the address space it has assigned to end-sites and allocated to the RIRs:

www.iana.org/assignments/ipv4-address-space

Several ISPs use this published information to filter prefixes on:

What should be routed (from IANA)

The minimum allocation size from the RIRs

Cisco ISP Workshops

© 2005, Cisco Systems, Inc. All rights reserved

## "Net Police" prefix list issues

- meant to "punish" ISPs who pollute the routing table with specifics rather than announcing aggregates
- impacts legitimate multihoming especially at the Internet's edge
- impacts regions where domestic backbone is unavailable or costs \$\$\$ compared with international bandwidth
- hard to maintain requires updating when RIRs start allocating from new address blocks
- don't do it unless consequences understood and you are prepared to keep the list current

Cisco ISP Workshop

© 2005, Cisco Systems, Inc. All rights rese

# CISCO SYSTEMS

# **Multihoming Options**

Cisco ISI

© 2005, Cisco Systems, Inc. All rights reserved.

### **Multihoming Scenarios**

- Stub network
- · Multi-homed stub network
- Multi-homed network
- Configuration Options

Cisco ISP Workshops

© 2005, Cisco Systems, Inc. All rights reserve

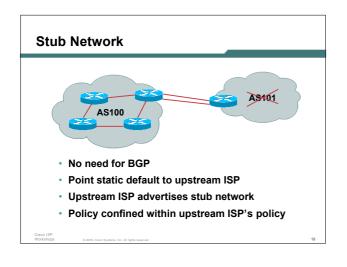

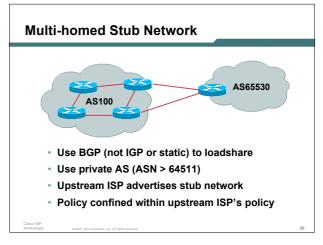

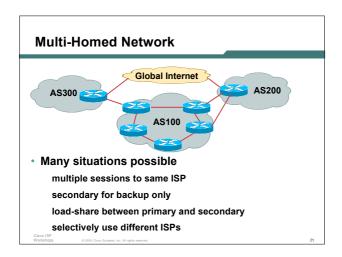

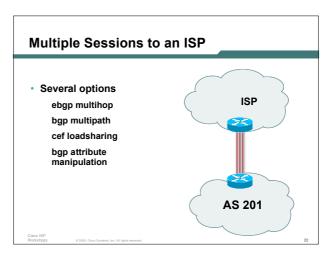

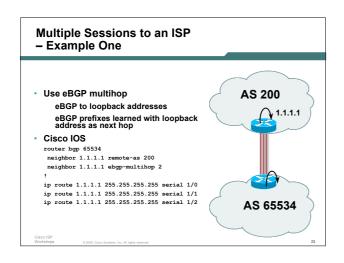

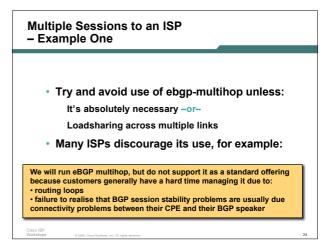

# Multiple Sessions to an ISP bgp multi path • Three BGP sessions required • limit of 6 parallel paths router bgp 201 neighbor 1.1.2.1 remote-as 200 neighbor 1.1.2.5 remote-as 200 neighbor 1.1.2.9 remote-as 200 maximum-paths 3 AS 201

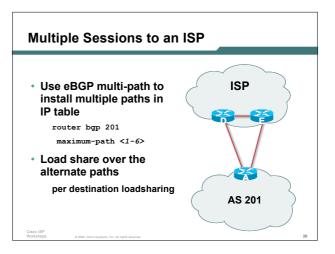

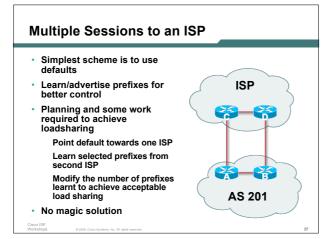

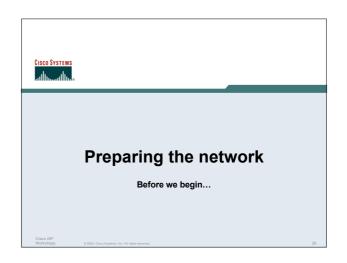

### **Preparing the Network**

- We will deploy BGP across the network before we try and multihome
- · BGP will be used therefore an ASN is required
- If multihoming to different ISPs, public ASN needed:

Either go to upstream ISP who is a registry member, or Apply to the RIR yourself for a one off assignment, or Ask an ISP who is a registry member, or

Join the RIR and get your own IP address allocation too (this option strongly recommended)!

Cisco IS Worksho © 2005 Ciano Systems Inc. All rights reserved

# Preparing the Network Initial Assumptions

 The network is not running any BGP at the moment

single statically routed connection to upstream ISP

 The network is not running any IGP at all Static default and routes through the network to do "routing"

Cisco ISP Workshop 0.2005 Clara Systems Inc. All rights reserved

# Preparing the Network First Step: IGP

- Decide on IGP: OSPF or ISIS @
- Assign loopback interfaces and /32 addresses to each router which will run the IGP

Loopback is OSPF and BGP router id Used for iBGP and route origination

Deploy IGP (e.g. OSPF)

IGP can be deployed with NO IMPACT on the existing static routing

OSPF distance is 110, static distance is 1

Smallest distance wins

Cisco ISP

2005 Ciaro Svatema Inc. All rights measure

# Preparing the Network Second Step: iBGP

- Second step is to configure the local network to use iBGP
- iBGP can run on all routers, or a subset of routers, or just on the upstream edge
- iBGP must run on all routers which are in the transit path between external connections

Cisco ISP Workshops

© 2005, Cisco Systems, Inc. All rights reserv

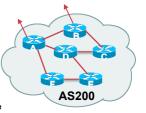

Preparing the Network Second Step: iBGP (Transit Path)

 iBGP must run on all routers which are in the transit path between external connections

Routers C, E and F are not in the transit path

Static routes or IGP will suffice

 Router D is in the transit path

Will need to be in iBGP mesh, otherwise routing loops will result

Cisco ISP Workshops

© 2005, Cisco Systems, Inc. All righ

Preparing the Network Layers

Typical SP networks have three layers:

Core – the backbone, usually the transit path Distribution – the middle, PoP aggregation layer

Aggregation – the edge, the devices connecting customers

Cisco IS Worksho 0 2005. Ciaco Svatema, Inc. All rights

### Preparing the Network Aggregation Layer

· iBGP is optional

Many ISPs run iBGP here, either partial routing (more common) or full routing (less common)

Full routing is not needed unless customers want full table

**AS200** 

Partial routing is cheaper/easier, might usually consist of internal prefixes and, optionally, external prefixes to aid external load balancing

Communities and peer-groups make this administratively easy

· Many aggregation devices can't run iBGP

Static routes from distribution devices for address pools IGP for best exit

Cisco IS Worksho © 2005, Cisco Systems, Inc. All rights reserved.

# Preparing the Network Distribution Layer

Usually runs iBGP

Partial or full routing (as with aggregation layer)

· But does not have to run iBGP

IGP is then used to carry customer prefixes (does not scale)

IGP is used to determine nearest exit

 Networks which plan to grow large should deploy iBGP from day one

Migration at a later date is extra work

No extra overhead in deploying iBGP, indeed IGP
henefits

Cisco ISP Workshops

© 2005, Cisco Systems, Inc. All rights reserved

### **Preparing the Network** Core Layer

- · Core of network is usually the transit path
- iBGP necessary between core devices

Full routes or partial routes:

Transit ISPs carry full routes in core Edge ISPs carry partial routes only

Core layer includes AS border routers

### **Preparing the Network** iBGP Implementation

Decide on:

Best iBGP policy (full vs partial route mix) iBGP scaling technique (communities, route-reflectors, peer-

· Then deploy iBGP:

Step 1: Introduce iBGP (making sure that BGP distance is greater than IGP distance)

Step 2: Install customer prefixes into iBGP

Step 3: Make iBGP distance less than IGP

Check! Does the network still work?

Step 4: Withdraw customer prefixes from the IGP/static routes

Step 5: Restore BGP distance to greater than IGP distance

Step 6: Deployment of eBGP follows

### **Preparing the Network** Configuration - Before BGP ip address 121.10.255.1 255.255.255.255 Add loopback configuration if not already there interface serial 0/0 ip address 121.10.0.1 255.255.255.252 interface serial 0/1 ip address 121.10.0.5 255.255.255.252 network 121.10.255.1 0.0.0.0 area 0 passive-interface loopback 0 redistribute connected subnets ! Point-to-point links redistribute static subnets ! Customer networks ip route 121.10.24.0 255.255.252.0 serial 0/0 ip route 121.10.28.0 255.255.254.0 serial 0/1

```
Preparing the Network
Configuration - Steps 1 & 2
       ! interface and OSPF configuration unchanged
        redistribute connected subnets route-map point-to-point
        neighbor 121.10.1.2 remote-as 100
        neighbor 121.10.1.2 next-hop-self
                                                    Add BGP and related
                                                    configuration in red
        network 121.10.24.0 mask 255.255.252.0
        network 121.10.28.0 mask 255.255.254.0
        distance bgp 200 200 200
       ip route 121.10.24.0 255.255.252.0 serial 0/0
       ip route 121.10.28.0 255.255.254.0 serial 0/1
       route-map point-to-point permit 5
        match ip address 1
               nunity 100:1
       access-list 1 permit 121.10.0.0 0.0.255.255
```

```
Preparing the Network
Configuration - Steps 3 & 4
           interface configuration unchanged
                                                OSPF redistribution
          router ospf 100
                                                has been removed
          network 121.10.255.1 0.0.0.0 area 0
          passive-interface loopback 0
          redistribute connected route-map point-to-point
          neighbor 121.10.1.2 remote-as 100
          neighbor 121.10.1.2 next-hop-self
          network 121.10.24.0 mask 255.255.252.0
          network 121.10.28.0 mask 255.255.254.0
          distance bgp 20 20 20
          ip route 121.10.24.0 255.255.252.0 serial 0/0
         ip route 121.10.28.0 255.255.254.0 serial 0/1
```

```
Preparing the Network
Configuration - Step 5
          interface configuration unchanged
         router ospf 100
          network 121.10.255.1 0.0.0.0 area 0
          passive-interface loopback 0
          redistribute connected route-map point-to-point
          neighbor 121.10.1.2 remote-as 100
          neighbor 121.10.1.2 next-hop-self
          network 121.10.24.0 mask 255.255.252.0
          network 121.10.28.0 mask 255.255.254.0
          distance bgp 200 200 200
         ip route 121.10.24.0 255.255.252.0 serial 0/0
         ip route 121.10.28.0 255.255.254.0 serial 0/1
```

# Preparing the Network Configuration Summary

- Customer networks are now in iBGP iBGP deployed over the backbone
   Full or Partial or Upstream Edge only
- BGP distance is greater than any IGP
- · Now ready to deploy eBGP

Cisco ISP Workshops

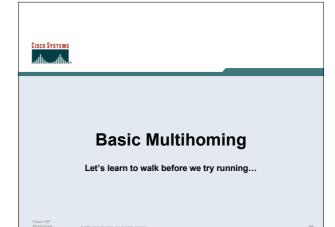

# **Basic Multihoming**

- · No frills multihoming
- · Will look at two cases:

Multihoming with the same ISP Multihoming to different ISPs

· Will keep the examples easy

Understanding easy concepts will make the more complex scenarios easier to comprehend

Cisco ISP Workshops

© 2005, Cisco Systems, Inc. All rights

### **Basic Multihoming**

This type is most commonplace at the edge of the Internet
 Networks here are usually concerned with inbound traffic

Outbound traffic flows being "nearest exit" is usually sufficient

· Can apply to the leaf ISP as well as Enterprise networks

Cisco ISP Workshop

0 2005, Ciaco Systems, Inc. All rights rese

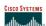

### Two links to the same ISP

Basic - No Redundancy

Cisco ISF

© 2005 Cisro Systems for All rights reserved

### Two links to the same ISP

- Can use BGP for this to aid loadsharing use a private AS (ASN > 64511)
- upstream ISP proxy aggregates

in other words, announces only your address block to the Internet (as would be done if you had one statically routed connection)

Cisco ISF Workshop

© 2005, Claco Systems, Inc. All rights reserved

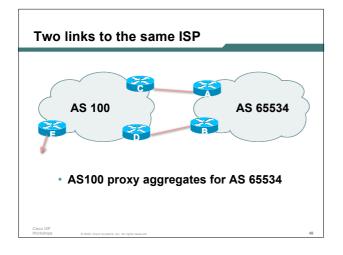

### Two links to the same ISP

 Split /19 and announce as two /20s, one on each link

basic inbound loadsharing

· Example has no practical use, but demonstrates the principles

### Two links to the same ISP

Router A Configuration

```
router bgp 65534
network 121.10.0.0 mask 255.255.240.0
network 121.10.16.0 mask 255.255.240.0
neighbor 122.102.10.2 remote-as 100
neighbor 122.102.10.2 prefix-list routerC out
neighbor 122.102.10.2 prefix-list default in
ip prefix-list default permit 0.0.0.0/0
ip prefix-list routerC permit 121.10.0.0/20
ip route 121.10.0.0 255.255.240.0 null0
ip route 121.10.16.0 255.255.240.0 null0
```

### Two links to the same ISP

Router B Configuration

```
router bgp 65534
network 121.10.0.0 mask 255.255.240.0
network 121.10.16.0 mask 255.255.240.0
neighbor 122.102.10.6 remote-as 100
neighbor 122.102.10.6 prefix-list routerD out
neighbor 122.102.10.6 prefix-list default in
ip prefix-list default permit 0.0.0.0/0
ip prefix-list routerD permit 121.10.16.0/20
ip route 121.10.0.0 255.255.240.0 null0
ip route 121.10.16.0 255.255.240.0 null0
```

### Two links to the same ISP

Router C Configuration

```
router bgp 100
neighbor 122.102.10.1 remote-as 65534
neighbor 122.102.10.1 default-originate
neighbor 122.102.10.1 prefix-list {\tt Customer} in
neighbor 122.102.10.1 prefix-list default out
ip prefix-list Customer permit 121.10.0.0/20
ip prefix-list default permit 0.0.0.0/0
```

### Two links to the same ISP

· Router D Configuration

```
router bgp 100
 neighbor 122.102.10.5 remote-as 65534
neighbor 122.102.10.5 default-originate
neighbor 122.102.10.5 prefix-list Customer in
neighbor 122.102.10.5 prefix-list default out
ip prefix-list Customer permit 121.10.16.0/20
ip prefix-list default permit 0.0.0.0/0
```

### Two links to the same ISP

Router E is AS100 border router

removes prefixes in the private AS from external announcements

implements the proxy aggregation for the customer prefixes

Cisco ISP

0.2005 Cisco Systems Inc. All rights reserved

### Two links to the same ISP

Router E Configuration

```
router bgp 100
network 121.10.0.0 mask 255.255.224.0
neighbor 122.102.10.17 remote-as 110
neighbor 122.102.10.17 filter-list 1 out
!
ip route 121.10.0.0 255.255.224.0 null0
!
ip as-path access-list 1 deny ^65534$
ip as-path access-list 1 permit ^$
```

Private AS still visible inside AS100

### Two links to the same ISP

• Big Problem:

no backup in case of link failure

- /19 address block not announced
- AS Path filtering "awkward"
   easier to use bgp command
   neighbor x.x.x.x remove-private-AS

Cisco ISP Workshop

© 2005, Cisco Systems, Inc. All rights reserve

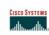

### Two links to the same ISP

One link primary, the other link backup only

Cisco ISI Worksho

© 2005, Ciaco Systems, Inc. All rights rese

Two links to the same ISP (one as backup only)

 Applies when end-site has bought a large primary WAN link to their upstream a small secondary WAN link as the backup

For example, primary path might be an E1, backup might be 64kbps

Cisco ISI

© 2005, Cisco Systems, Inc. All rights reserved

Two links to the same ISP (one as backup only)

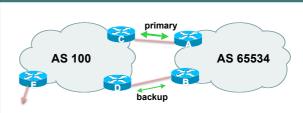

 AS100 removes private AS and any customer subprefixes from Internet announcement

Cisco IS Worksho

© 2005, Claco Systems, Inc. All rights reserved.

# Two links to the same ISP (one as backup only)

Announce /19 aggregate on each link

primary link:

Outbound - announce /19 unaltered

Inbound - receive default route

backup link:

Outbound – announce /19 with increased metric
Inbound – received default, and reduce local preference

 When one link fails, the announcement of the /19 aggregate via the other link ensures continued connectivity

Cisco ISP

# Two links to the same ISP (one as backup only)

· Router A Configuration

```
router bgp 65534
network 121.10.0.0 mask 255.255.224.0
neighbor 122.102.10.2 remote-as 100
neighbor 122.102.10.2 description RouterC
neighbor 122.102.10.2 prefix-list aggregate out
neighbor 122.102.10.2 prefix-list default in
!
ip prefix-list aggregate permit 121.10.0.0/19
ip prefix-list default permit 0.0.0.0/0
!
```

# Two links to the same ISP (one as backup only)

· Router B Configuration

```
router bgp 65534
network 121.10.0.0 mask 255.255.224.0
neighbor 122.102.10.6 remote-as 100
neighbor 122.102.10.6 description RouterD
neighbor 122.102.10.6 prefix-list aggregate out
neighbor 122.102.10.6 route-map routerD-out out
neighbor 122.102.10.6 prefix-list default in
neighbor 122.102.10.6 route-map routerD-in in
!
..next slide
```

# Two links to the same ISP (one as backup only)

```
ip prefix-list aggregate permit 121.10.0.0/19
ip prefix-list default permit 0.0.0.0/0
!
route-map routerD-out permit 10
match ip address prefix-list aggregate
set metric 10
route-map routerD-out permit 20
!
route-map routerD-in permit 10
set local-preference 90
!
```

# Two links to the same ISP (one as backup only)

Router C Configuration (main link)

```
router bgp 100
neighbor 122.102.10.1 remote-as 65534
neighbor 122.102.10.1 default-originate
neighbor 122.102.10.1 prefix-list Customer in
neighbor 122.102.10.1 prefix-list default out
!
ip prefix-list Customer permit 121.10.0.0/19
ip prefix-list default permit 0.0.0.0/0
```

# Two links to the same ISP (one as backup only)

Router D Configuration (backup link)

```
router bgp 100
neighbor 122.102.10.5 remote-as 65534
neighbor 122.102.10.5 default-originate
neighbor 122.102.10.5 prefix-list Customer in
neighbor 122.102.10.5 prefix-list default out
!
ip prefix-list Customer permit 121.10.0.0/19
ip prefix-list default permit 0.0.0.0/0
```

# Two links to the same ISP (one as backup only)

Router E Configuration

```
router bgp 100
neighbor 122.102.10.17 remote-as 110
neighbor 122.102.10.17 remove-private-AS
neighbor 122.102.10.17 prefix-list Customer out
!
```

ip prefix-list Customer permit 121.10.0.0/19

- Router E removes the private AS and customer's subprefixes from external announcements
- Private AS still visible inside AS100

Cisco ISP

© 2005 Cisco Systems Inc. All rights reserved

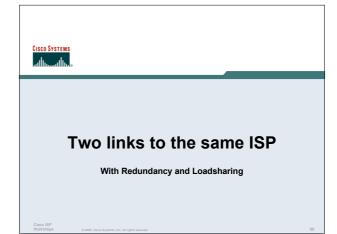

### Loadsharing to the same ISP

- More common case
- End sites tend not to buy circuits and leave them idle, only used for backup as in previous example
- This example assumes equal capacity circuits
   Unequal capacity circuits requires more refinement see later

Cisco ISP Workshops

© 2005, Cisco Systems, Inc. All rights reserved

### Loadsharing to the same ISP

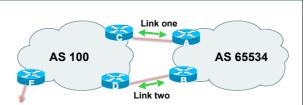

 Border router E in AS100 removes private AS and any customer subprefixes from Internet announcement

Cisco IS Worksho

ps 0 2005, Ciaco Systems, Inc. All rights reserv

# Loadsharing to the same ISP (with redundancy)

- Announce /19 aggregate on each link
- Split /19 and announce as two /20s, one on each link basic inbound loadsharing

assumes equal circuit capacity and even spread of traffic across address block

- Vary the split until "perfect" loadsharing achieved
- · Accept the default from upstream

basic outbound loadsharing by nearest exit okay in first approx as most ISP and end-site traffic is inbound

Cisco ISP Workshop

© 2005, Cisco Systems, Inc. All rights reserved.

# Loadsharing to the same ISP (with redundancy)

Router A Configuration

```
router bgp 65534
network 121.10.0.0 mask 255.255.224.0
network 121.10.0.0 mask 255.255.240.0
neighbor 122.102.10.2 remote-as 100
neighbor 122.102.10.2 prefix-list routerC out
neighbor 122.102.10.2 prefix-list default in
!
ip prefix-list default permit 0.0.0.0/0
ip prefix-list routerC permit 121.10.0.0/20
ip prefix-list routerC permit 121.10.0.0/19
!
ip route 121.10.0.0 255.255.240.0 null0
ip route 121.10.0.0 255.255.224.0 null0
```

# Loadsharing to the same ISP (with redundancy)

Router B Configuration

```
router bgp 65534
network 121.10.0.0 mask 255.255.224.0
network 121.10.16.0 mask 255.255.240.0
neighbor 122.102.10.6 remote-as 100
neighbor 122.102.10.6 prefix-list routerD out
neighbor 122.102.10.6 prefix-list default in
!
ip prefix-list default permit 0.0.0.0/0
ip prefix-list routerD permit 121.10.16.0/20
ip prefix-list routerD permit 121.10.0.0/19
!
ip route 121.10.16.0 255.255.240.0 null0
ip route 121.10.0.0 255.255.224.0 null0
```

# Loadsharing to the same ISP (with redundancy)

Router C Configuration

```
router bgp 100

neighbor 122.102.10.1 remote-as 65534

neighbor 122.102.10.1 default-originate

neighbor 122.102.10.1 prefix-list Customer in

neighbor 122.102.10.1 prefix-list default out
!

ip prefix-list Customer permit 121.10.0.0/19 le 20
ip prefix-list default permit 0.0.0.0/0
```

- Router C only allows in /19 and /20 prefixes from customer block
- · Router D configuration is identical

era ISP

# Loadsharing to the same ISP (with redundancy)

Router E Configuration

```
router bgp 100
neighbor 122.102.10.17 remote-as 110
neighbor 122.102.10.17 remove-private-AS
neighbor 122.102.10.17 prefix-list Customer out
!
ip prefix-list Customer permit 121.10.0.0/19
```

Private AS still visible inside AS100

Cisco ISP Workshops

© 2005, Cisco Systems, Inc. All rights reserved.

# Loadsharing to the same ISP (with redundancy)

Default route for outbound traffic?

Use default-information originate for the IGP and rely on IGP metrics for nearest exit

e.g. on router A:

router ospf 65534
default-information originate metric 2 metric-type 1

Cisco ISP Workshops

o ISP kshops 0 2005, Cisco Systems, Inc. All rights res

# Loadsharing to the same ISP (with redundancy)

- Loadsharing configuration is only on customer router
- · Upstream ISP has to

remove customer subprefixes from external announcements

remove private AS from external announcements

· Could also use BGP communities

Cisco ISI Worksho 3 2005. Clare Systems Inc. All rights sourced

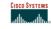

### Two links to the same ISP

Multiple Dualhomed Customers (RFC2270)

Cisco ISI Worksho

© 2005, Cisco Systems, Inc. All rights reserved.

# Multiple Dualhomed Customers (RFC2270)

- Unusual for an ISP just to have one dualhomed customer Valid/valuable service offering for an ISP with multiple PoPs Better for ISP than having customer multihome with another provider!
- Look at scaling the configuration
   ⇒ Simplifying the configuration
   Using templates, peer-groups, etc
   Every customer has the same configuration (basically)

isco ISP

© 2005, Cisco Systems, Inc. All rights reserved.

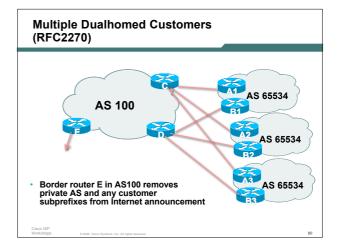

# Multiple Dualhomed Customers (RFC2270)

- Customer announcements as per previous example
- Use the same private AS for each customer documented in RFC2270 address space is not overlapping each customer hears default only
- Router An and Bn configuration same as Router A and B previously

Cisco ISP Workshops

# Multiple Dualhomed Customers (RFC2270)

Router A1 Configuration

router bgp 65534

network 121.10.0.0 mask 255.255.224.0

network 121.10.0.0 mask 255.255.240.0

neighbor 122.102.10.2 remote-as 100

neighbor 122.102.10.2 prefix-list routerC out neighbor 122.102.10.2 prefix-list default in !

ip prefix-list default permit 0.0.0.0/0

ip prefix-list routerC permit 121.10.0.0/20

ip prefix-list routerC permit 121.10.0.0/19
!

ip route 121.10.0.0 255.255.240.0 null0

ip route 121.10.0.0 255.255.224.0 null0

# Multiple Dualhomed Customers (RFC2270)

Router B1 Configuration

```
router bgp 65534

network 121.10.0.0 mask 255.255.224.0

network 121.10.16.0 mask 255.255.240.0

neighbor 122.102.10.6 remote-as 100

neighbor 122.102.10.6 prefix-list routerD out

neighbor 122.102.10.6 prefix-list default in

!

ip prefix-list default permit 0.0.0.0/0

ip prefix-list routerD permit 121.10.16.0/20

ip prefix-list routerD permit 121.10.0.0/19
!

ip route 121.10.0.0 255.255.224.0 null0

ip route 121.10.16.0 255.255.240.0 null0
```

# Multiple Dualhomed Customers (RFC2270)

Router C Configuration

```
router bgp 100

neighbor bgp-customers peer-group

neighbor bgp-customers remote-as 65534

neighbor bgp-customers default-originate

neighbor bgp-customers prefix-list default out

neighbor 122.102.10.1 peer-group bgp-customers

neighbor 122.102.10.1 description Customer One

neighbor 122.102.10.1 prefix-list Customer1 in

neighbor 122.102.10.9 peer-group bgp-customers

neighbor 122.102.10.9 description Customer Two

neighbor 122.102.10.9 prefix-list Customer2 in
```

# Multiple Dualhomed Customers (RFC2270)

```
neighbor 122.102.10.17 peer-group bgp-customers
neighbor 122.102.10.17 description Customer Three
neighbor 122.102.10.17 prefix-list Customer3 in
!
ip prefix-list Customer1 permit 121.10.0.0/19 le 20
ip prefix-list Customer2 permit 121.16.64.0/19 le 20
ip prefix-list Customer3 permit 121.14.192.0/19 le 20
ip prefix-list Customer3 permit 121.14.192.0/19 le 20
ip prefix-list default permit 0.0.0.0/0
```

 Router C only allows in /19 and /20 prefixes from customer block

Cisco ISP

© 2005. Cisco Systems. Inc. All rights reserved.

# Multiple Dualhomed Customers (RFC2270)

Router D Configuration

```
router bgp 100
neighbor bgp-customers peer-group
neighbor bgp-customers remote-as 65534
neighbor bgp-customers default-originate
neighbor bgp-customers default-originate
neighbor bgp-customers prefix-list default out
neighbor 122.102.10.5 peer-group bgp-customers
neighbor 122.102.10.5 description Customer One
neighbor 122.102.10.5 prefix-list Customer1 in
neighbor 122.102.10.13 peer-group bgp-customers
neighbor 122.102.10.13 description Customer Two
neighbor 122.102.10.13 prefix-list Customer2 in
```

# Multiple Dualhomed Customers (RFC2270)

```
neighbor 122.102.10.21 peer-group bgp-customers
neighbor 122.102.10.21 description Customer Three
neighbor 122.102.10.21 prefix-list Customer3 in
!
ip prefix-list Customer1 permit 121.10.0.0/19 le 20
ip prefix-list Customer2 permit 121.16.64.0/19 le 20
ip prefix-list Customer3 permit 121.14.192.0/19 le 20
ip prefix-list Customer3 permit 121.14.192.0/19 le 20
ip prefix-list default permit 0.0.0.0/0
```

 Router D only allows in /19 and /20 prefixes from customer block

Cisco ISP Workshop

© 2005, Cisco Systems, Inc. All rights reserv

# Multiple Dualhomed Customers (RFC2270)

Router E Configuration

assumes customer address space is not part of upstream's address block

```
router bgp 100
neighbor 122.102.10.17 remote-as 110
neighbor 122.102.10.17 remove-private-AS
neighbor 122.102.10.17 prefix-list Customers out
!
ip prefix-list Customers permit 121.10.0.0/19
ip prefix-list Customers permit 121.16.64.0/19
ip prefix-list Customers permit 121.14.192.0/19
```

Private AS still visible inside AS100

Cisco IS Worksho

ISP Phops 0 2005, Ciaco Systems, Inc. A

# Multiple Dualhomed Customers (RFC2270)

 If customers' prefixes come from ISP's address block

do NOT announce them to the Internet

announce ISP aggregate only

Router E configuration:

```
router bgp 100
neighbor 122.102.10.17 remote-as 110
neighbor 122.102.10.17 prefix-list my-aggregate out
!
ip prefix-list my-aggregate permit 121.8.0.0/13
```

### **Multihoming Summary**

- Use private AS for multihoming to upstream
- Leak subprefixes to upstream only to aid loadsharing
- Upstream Router E configuration is uniform across all scenarios

Cisco ISP Workshops

© 2005, Cisco Systems, Inc. All rights reserved

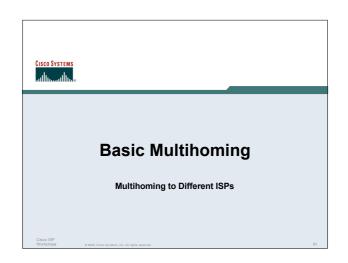

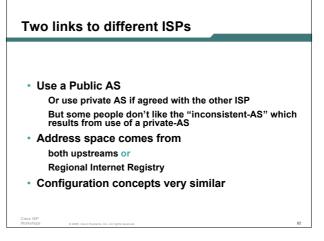

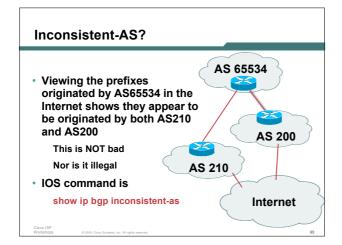

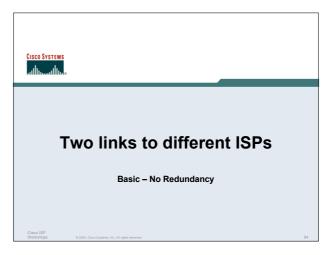

Two links to different ISPs (no redundancy)

• Example for PI space
ISP network, or large enterprise site

• Split /19 and announce as two /20s, one on each link
basic inbound loadsharing

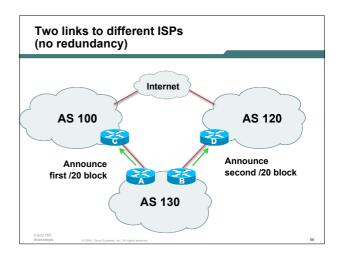

# Two links to different ISPs (no redundancy)

Router A Configuration

```
router bgp 130
network 121.10.0.0 mask 255.255.240.0
neighbor 122.102.10.1 remote-as 100
neighbor 122.102.10.1 prefix-list routerC out
neighbor 122.102.10.1 prefix-list default in
!
ip prefix-list default permit 0.0.0.0/0
ip prefix-list routerC permit 121.10.0.0/20
```

# Two links to different ISPs (no redundancy)

Router B Configuration

```
router bgp 130

network 121.10.16.0 mask 255.255.240.0

neighbor 120.1.5.1 remote-as 120

neighbor 120.1.5.1 prefix-list routerD out

neighbor 120.1.5.1 prefix-list default in

!

ip prefix-list default permit 0.0.0.0/0

ip prefix-list routerD permit 121.10.16.0/20
```

# Two links to different ISPs (no redundancy)

Router C Configuration

```
router bgp 100
neighbor 121.10.1.1 remote-as 130
neighbor 121.10.1.1 default-originate
neighbor 121.10.1.1 prefix-list ASI30cust in
neighbor 121.10.1.1 prefix-list default-out out
```

- Router C only announces default to AS 130
- · Router C only accepts AS130's prefix block

Cisco ISP

© 2005, Cisco Systems, Inc. All rights reserved.

# Two links to different ISPs (no redundancy)

Router D Configuration

```
router bgp 120
neighbor 120.1.5.1 remote-as 130
neighbor 120.1.5.1 default-originate
neighbor 120.1.5.1 prefix-list AS130cust in
neighbor 120.1.5.1 prefix-list default-out out
```

- Router D only announces default to AS 130
- Router D only accepts AS130's prefix block

Cisco IS Worksho

shops 0.2005, Cisco Systems, Inc. All righ

# Two links to different ISPs (no redundancy)

· Big Problem:

no backup in case of link failure

/19 address block not announced

Cisco ISF Workshop

© 2005, Cisco Systems, Inc. All rights reserved.

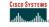

### Two links to different ISPs

One link primary, the other link backup only

Cisco ISI Worksho

© 2005, Claco Systems, Inc. All rights reserved.

# Two links to different ISPs (one as backup only)

- Announce /19 aggregate on each link primary link makes standard announcement backup link lengthens the AS PATH by using AS PATH prepend
- When one link fails, the announcement of the /19 aggregate via the other link ensures continued connectivity

Cisco ISP

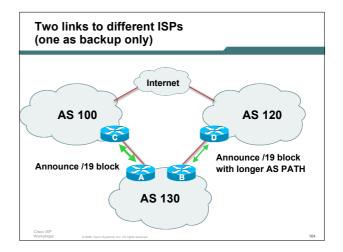

# Two links to different ISPs (one as backup only)

Router A Configuration

```
router bgp 130
network 121.10.0.0 mask 255.255.224.0
neighbor 122.102.10.1 remote-as 100
neighbor 122.102.10.1 prefix-list aggregate out
neighbor 122.102.10.1 prefix-list default in
!
ip prefix-list aggregate permit 121.10.0.0/19
ip prefix-list default permit 0.0.0.0/0
```

# Two links to different ISPs (one as backup only)

\* Router B Configuration

router bgp 130

network 121.10.0.0 mask 255.255.224.0

neighbor 120.1.5.1 remote-as 120

neighbor 120.1.5.1 prefix-list aggregate out

neighbor 120.1.5.1 prefix-list default in

neighbor 120.1.5.1 prefix-list default in

neighbor 120.1.5.1 route-map routerD-in in

!

ip prefix-list aggregate permit 121.10.0.0/19

ip prefix-list default permit 0.0.0.0/0

!

route-map routerD-out permit 10

set as-path prepend 130 130 130

!

route-map routerD-in permit 10

set local-preference 80

# Two links to different ISPs (one as backup only)

- Not a common situation as most sites tend to prefer using whatever capacity they have
- But it shows the basic concepts of using local-prefs and AS-path prepends for engineering traffic in the chosen direction

Cisco ISP

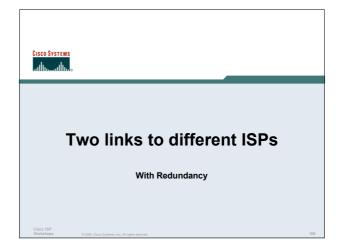

# Two links to different ISPs (with redundancy)

- · Announce /19 aggregate on each link
- Split /19 and announce as two /20s, one on each link

basic inbound loadsharing

 When one link fails, the announcement of the /19 aggregate via the other ISP ensures continued connectivity

Cisco ISP

0 2005. Ciaco Systems, Inc. All rights reserved.

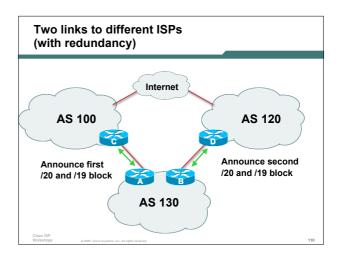

# Two links to different ISPs (with redundancy)

Router A Configuration

```
router bgp 130

network 121.10.0.0 mask 255.255.224.0

network 121.10.0.0 mask 255.255.240.0

neighbor 122.102.10.1 remote-as 100

neighbor 122.102.10.1 prefix-list firstblock out

neighbor 122.102.10.1 prefix-list default in

!

ip prefix-list default permit 0.0.0.0/0

!

ip prefix-list firstblock permit 121.10.0.0/20

ip prefix-list firstblock permit 121.10.0.0/19
```

# Two links to different ISPs (with redundancy)

Router B Configuration

```
router bgp 130

network 121.10.0.0 mask 255.255.224.0

network 121.10.16.0 mask 255.255.240.0

neighbor 120.1.5.1 remote-as 120

neighbor 120.1.5.1 prefix-list secondblock out neighbor 120.1.5.1 prefix-list default in

!

ip prefix-list default permit 0.0.0.0/0

!

ip prefix-list secondblock permit 121.10.16.0/20

ip prefix-list secondblock permit 121.10.0.0/19
```

# Two links to different ISPs (with loadsharing)

- · Loadsharing in this case is very basic
- But shows the first steps in designing a load sharing solution

Start with a simple concept
And build on it...!

Cisco IS

© 2005, Cisco Systems, Inc. All rights reserved.

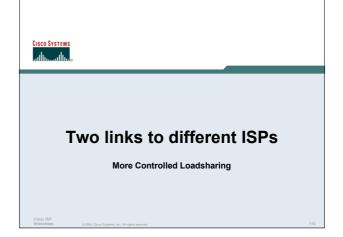

# Announce /19 aggregate on each link On first link, announce /19 as normal On second link, announce /19 with longer AS PATH, and announce one /20 subprefix controls loadsharing between upstreams and the Internet Vary the subprefix size and AS PATH length until "perfect" loadsharing achieved Still require redundancy!

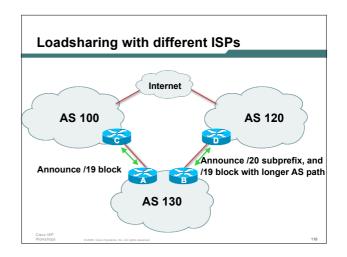

## Loadsharing with different ISPs

Router A Configuration

```
router bgp 130
network 121.10.0.0 mask 255.255.224.0
neighbor 122.102.10.1 remote-as 100
neighbor 122.102.10.1 prefix-list default in
neighbor 122.102.10.1 prefix-list aggregate out
!
ip prefix-list aggregate permit 121.10.0.0/19
```

### Loadsharing with different ISPs

\* Router B Configuration

router bgp 130

network 121.10.0.0 mask 255.255.224.0

network 121.10.16.0 mask 255.255.240.0

neighbor 120.1.5.1 remote-as 120

neighbor 120.1.5.1 prefix-list default in

neighbor 120.1.5.1 prefix-list subblocks out

neighbor 120.1.5.1 route-map routerD out

!

route-map routerD permit 10

match ip address prefix-list aggregate

set as-path prepend 130 130

route-map routerD permit 20

!

ip prefix-list subblocks permit 121.10.0.0/19 le 20

ip prefix-list subblocks permit 121.10.0.0/19

# Loadsharing with different ISPs

- This example is more commonplace
- Shows how ISPs and end-sites subdivide address space frugally, as well as use the AS-PATH prepend concept to optimise the load sharing between different ISPs
- Notice that the /19 aggregate block is ALWAYS announced

Circo ISP

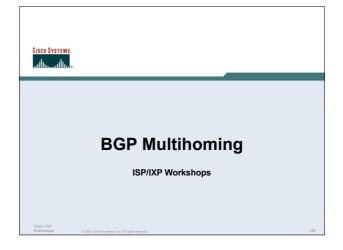